## **Вход в систему тестирования**

- 1. Наберите в браузере адрес сайта<http://mdls.ksma.ru/>
- 2. Выбрать по цепочке: Факультет повышения квалификации и профессиональной переподготовки специалистов → Ординатура → Год обучения → Специальность
- 3. Система предложит ввести логин и пароль:

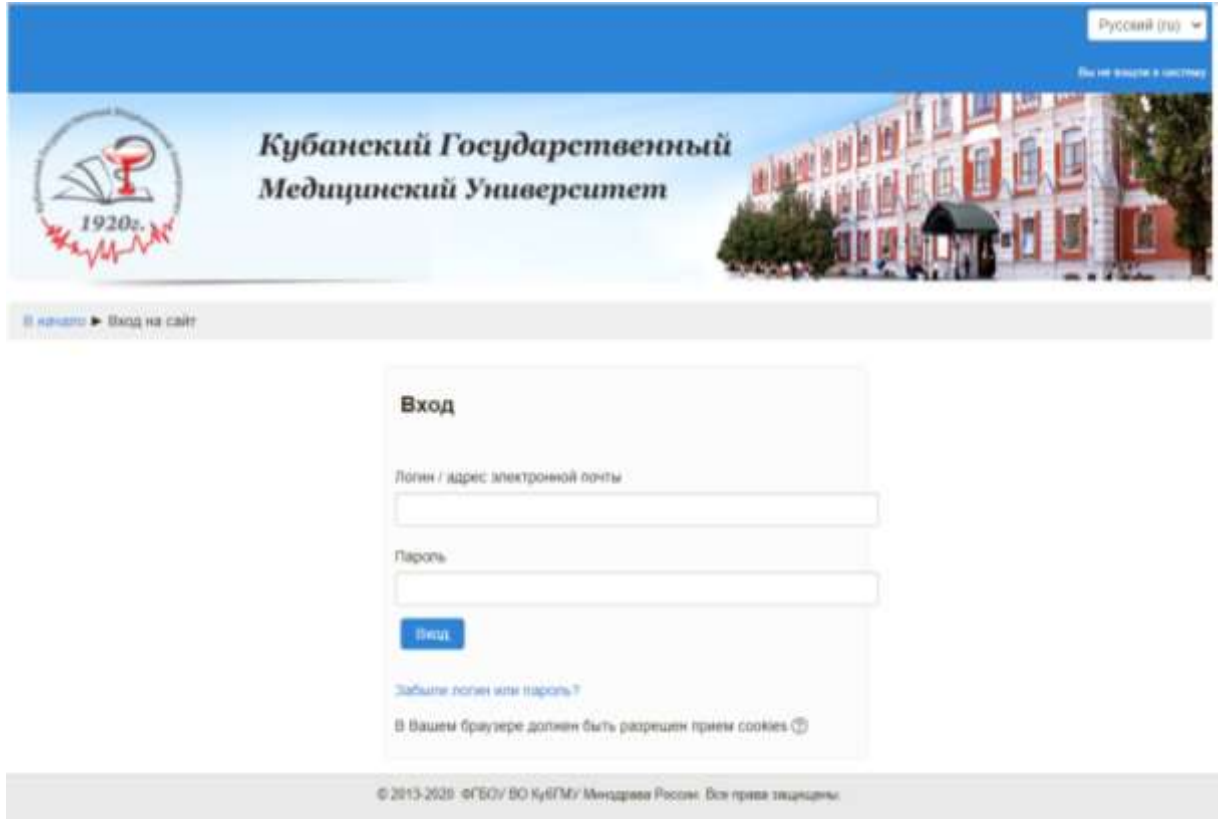